## **ProcureWare - Vendors** Uploading Bid Documents

| How do I upload a bid document for my response?                       | 2  |  |  |
|-----------------------------------------------------------------------|----|--|--|
| Quick Steps                                                           | 2  |  |  |
| How do I upload a bid document for my response?                       | 3  |  |  |
| Detailed Steps with Screenshots                                       | 3  |  |  |
| How do I change submitted documents before the bid closes to bidding? |    |  |  |
| How do I withdraw a submitted bid before the bid closes to bidding?   | 11 |  |  |

### How do I upload a bid document for my response?

#### **Quick Steps**

- 1. Under Bid menu, click Bid's Number.
- 2. Click "Response" tab.
- 3. Click "Choose File" button to pick the file to upload.
- 4. Click "Save" button.
- 5. Click "Submit Bid" and confirmation "I Accept and Submit this Bid" buttons.
- 6. Receive on-screen confirmation with your name, date, and time of submission.
- 7. Receive email confirmation code.

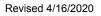

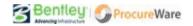

### How do I upload a bid document for my response?

### **Detailed Steps with Screenshots**

1. After logging in to your ProcureWare account, select the "Bids" menu item on the left side of the window.

| = |            | <b>O</b> Proc                            |                                            | ebinar Procurement Site |                   |                       |                            |                           | ithious - Log Out<br>39:45 PM PST ▼ |
|---|------------|------------------------------------------|--------------------------------------------|-------------------------|-------------------|-----------------------|----------------------------|---------------------------|-------------------------------------|
| • |            | Dida.                                    |                                            |                         |                   |                       |                            |                           | Help 💡                              |
| Ш | My Account | Bids                                     |                                            |                         |                   |                       |                            |                           |                                     |
|   | Blinds     | 6<br>MY SUBMITTED BIDS                   | 2<br>MY BIDS IN PROGRESS                   |                         |                   |                       |                            |                           |                                     |
| - | Contracts  | 8 Number of d                            | lays closed and cancelled bids are visible | 2: 360                  | 0                 | Number of da          | ays awarded bids are visib | le: 60                    |                                     |
|   | Activities |                                          | _                                          |                         |                   |                       |                            |                           | -                                   |
|   | Documents  | ♥ BIDS (15 rec)                          | ords) Y                                    |                         |                   |                       |                            |                           | \$                                  |
|   |            | NUMBER                                   |                                            | STATUS                  | Closed to Did     | diag 🔲 Aurord         |                            | E/DESCRIPTION edit filter | select mine                         |
|   |            | Enter Text                               |                                            | Cancelled               | Closed to blu     | uing 🗆 Awaru          | eu                         |                           |                                     |
|   |            | Enter Text                               |                                            | CATEGORY CODE/TITLE edi | t filter - select | mine                  |                            |                           |                                     |
|   |            |                                          |                                            |                         |                   |                       | _                          |                           |                                     |
|   |            | NUMBER                                   | TITLE                                      | STATUS                  | BID TYPE          | PROCESS               | AVAILABLE DATE C           | LARIFICATION DEADL        | DUE DAT                             |
|   |            | 2019.12.12-3/16/2020 -<br>Online Version | RFQ - We Play Area Renovation- East Sound  | Open for Bidding        | RFQ               | One Step<br>Unsealing | 3/16/2020 12:15 PM         | 4/6/2020 12:04 PM         | 4/17/2020 12:04 Pl                  |
|   |            | 2019.12.12.1-Clone                       | Playground ADA Compliance 2020             | Closed to Bidding       | RFP               | One Step<br>Unsealing | 3/4/2020 4:46 PM           |                           | 3/6/2020 4:46 Pi                    |
|   |            | 2019.7                                   | July 2019 Auction                          | Closed to Bidding       | AUCTION           | Forward<br>Auction    | 7/16/2019 3:14 PM          |                           | 2/22/2020 9:04 PI                   |
|   |            |                                          |                                            |                         |                   |                       |                            |                           |                                     |

2. Select the bid you want to respond to by clicking on its bid number hyperlink under the "Number" column.

| NUMBER                                   | TITLE                                     | STATUS            | BID TYPE | PROCESS               | AVAILABLE DATE CL  | ARIFICATION DEADL | DUE DA          |
|------------------------------------------|-------------------------------------------|-------------------|----------|-----------------------|--------------------|-------------------|-----------------|
| 2019.12.12-3/16/2020 -<br>Online Version | RFQ - We Play Area Renovation- East Sound | Open for Bidding  | RFQ      | One Step<br>Unsealing | 3/16/2020 12:15 PM | 4/6/2020 12:04 PM | 4/17/2020 12:04 |
| 2019.12.12.1-Clone                       | Playground ADA Compliance 2020            | Closed to Bidding | RFP      | One Step<br>Unsealing | 3/4/2020 4:46 PM   |                   | 3/6/2020 4:46   |
| 2019.7                                   | July 2019 Auction                         | Closed to Bidding | AUCTION  | Forward<br>Auction    | 7/16/2019 3:14 PM  |                   | 2/22/2020 9:04  |

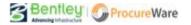

3. Click the "Response" tab on the bid.

Note: If there is no response tab, the bid does not allow online document submissions. Please reach out to the Contact on the bid (located on the bid's "Description" tab) for questions about response methods for a bid.

| Procu                                          |                                                    | /ebinar Procurement Site                              |                                  |                                    |                                                                                                    | John                                                                      | n Smithious <del>-</del>             | Log Out |
|------------------------------------------------|----------------------------------------------------|-------------------------------------------------------|----------------------------------|------------------------------------|----------------------------------------------------------------------------------------------------|---------------------------------------------------------------------------|--------------------------------------|---------|
| Procu                                          | evvale bendey w                                    | ebiliar Procurement site                              |                                  |                                    |                                                                                                    | 03/16/2020                                                                | 2:41:18 PM                           | PST 🔻   |
| <return bid="" list<br="" to="">■ Bid</return> | NUMBER<br>2019.12.12-3/16/2020 -<br>Online Version | TITLE<br>RFQ - We Play Area<br>Renovation- East Sound | PROCESS<br>One Step<br>Unsealing | STATUS<br>Open for<br>Bidding      | CLOSES IN<br>31 days: 21 hours: 22 n<br>seconds                                                                                                    | ninutes: 42                                                               |                                      | Help 😭  |
| DESCRIPTION BIE                                | DOCUMENTS CLARIFICATIO                             |                                                       | ERS CALE                         | ENDAR                              |                                                                                                    |                                                                           |                                      |         |
| Question Respon                                | se: Incomplete                                     |                                                       |                                  | may resubmit yo<br>uploading docur | ere all required responses AND S.<br>our bid at any time up to the publi-<br>nents as part of your bid, please a<br>ed documents. You will receive a<br>Your bid has not been su | shed closing date and<br>llow sufficient time to<br>in email confirmation | d time. If you are<br>o complete the | e       |
| QUESTION RESPONSE                              | (1 record)                                         |                                                       |                                  |                                    |                                                                                                    |                                                                           | Cance                                | I Save  |
| REFERENCE NUMBER C                             | UESTION                                            | RESPONSE                                              |                                  |                                    |                                                                                                    |                                                                           |                                      |         |
| Default Item Group                             |                                                    | 1                                                     |                                  |                                    |                                                                                                    |                                                                           |                                      |         |
| 1. F                                           | lease upload bid package.                          | Choose File                                           | No file chose                    | en                                 | *                                                                                                    |                                                                           |                                      |         |

- 4. Click the "Choose File" button to choose the document you want to upload as your response.
  - If there is more than one "Choose File" button that has a red highlight, you will need to submit the requested document for each button.
    - The red highlight indicates a required response for your bid submission.
  - Only one "item" can be uploaded per "Choose File" button. If you have more than one document you need to upload and there is only one "Choose File" button, you will need to zip your files together so they can be uploaded as a single item.

| QUESTIONS          |                            |                              |             |
|--------------------|----------------------------|------------------------------|-------------|
| QUESTION RESPON    | NSE (1 record)             |                              | Cancel Save |
| REFERENCE NUMBER   | QUESTION                   | RESPONSE                     |             |
| Default Item Group |                            |                              |             |
| 1.                 | Please upload bid package. | Choose File No file chosen * |             |

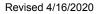

5. Click "Save" button to upload and save document(s).

| Proc               | ureWare Bentley W                                  | ebinar Procurement Site                               |                                  |                                                                                |                                                                                                    | John                                                                | Smithious -                          | Log Out |
|--------------------|----------------------------------------------------|-------------------------------------------------------|----------------------------------|--------------------------------------------------------------------------------|----------------------------------------------------------------------------------------------------|---------------------------------------------------------------------|--------------------------------------|---------|
| Proc               |                                                    | esinar rocarement site                                |                                  |                                                                                |                                                                                                    | 03/16/2020                                                          | 2:42:08 PM                           | PST •   |
| Return to Bid List | NUMBER<br>2019.12.12-3/16/2020 -<br>Online Version | TITLE<br>RFQ - We Play Area<br>Renovation- East Sound | PROCESS<br>One Step<br>Unsealing | STATUS<br>Open for<br>Bidding                                                  | CLOSES IN<br>31 days: 21 hours: 21 mi<br>seconds                                                                                                    | inutes: 52                                                          |                                      | Help    |
| DESCRIPTION        | BID DOCUMENTS CLARIFICATION                        | NS RESPONSE BIDDE                                     | ERS CALE                         | INDAR                                                                          |                                                                                                    |                                                                     |                                      |         |
| Question Res       | ponse: Incomplete                                  |                                                       |                                  | may resubmit your<br>uploading docume<br>upload of required<br>aid submission. | a ill required responses AND Sub<br>bid at any time up to the publish<br>ints as part of your bid, please all<br>documents. You will receive an<br>Your bid has not been sub | ned closing date and<br>ow sufficient time to<br>email confirmation | d time. If you are<br>o complete the |         |
| QUESTION RESPO     | NSE (1 record)                                     |                                                       |                                  |                                                                                |                                                                                                    |                                                                     | Cance                                | Save    |
| REFERENCE NUMBER   | QUESTION                                           | RESPONSE                                              |                                  |                                                                                |                                                                                                    | 62%                                                                 |                                      |         |
| Default Item Group |                                                    |                                                       |                                  |                                                                                |                                                                                                    | ~                                                                   |                                      |         |
| 1.                 | Please upload bid package.                         | Be sure to                                            | allow                            |                                                                                | <sup>1.pdf *</sup><br>1 time to uploa<br><b>re</b> the Bid Du                                                                                                    |                                                                     | of<br><sub>Cance</sub>               | Save    |

6. Click "Submit Bid" button to submit your bid response.

| <b>Procure</b>                         | VVare Bentley W                                    | /ebinar Procurement Site                              |                               |                                                                                          |                                                                                                    |                                                              |                                                       |            |
|----------------------------------------|----------------------------------------------------|-------------------------------------------------------|-------------------------------|------------------------------------------------------------------------------------------|----------------------------------------------------------------------------------------------------|--------------------------------------------------------------|-------------------------------------------------------|------------|
| 2. Searce                              | THE                                                |                                                       |                               |                                                                                          |                                                                                                    | 03/16/2020                                                   | 2:42:16 PM                                            | PST        |
| eturn to Bid List<br>Bid               | NUMBER<br>2019.12.12-3/16/2020 -<br>Online Version | TITLE<br>RFQ - We Play Area<br>Renovation- East Sound | PROCES!<br>One Ste<br>Unseali | p Open for                                                                               | CLOSES IN<br>31 days: 21 hours: 21 minu<br>seconds                                                                                                    | utes: 44                                                     |                                                       | He         |
| DESCRIPTION BID DO                     | DCUMENTS CLARIFICATIO                              | INS RESPONSE BI                                       | DDERS                         | CALENDAR                                                                                 |                                                                                                    |                                                              |                                                       |            |
| Ouestion Response:                     | Complete - REMEMBER TO S                           | UBMIT                                                 | 4                             | You must Comple                                                                          | te all required responses AND Submi                                                                                                    | it your bids befor                                           | e it is accepted                                      | . You      |
| <ul> <li>Question Response:</li> </ul> | Complete - REMEMBER TO S                           | UBMIT                                                 |                               | may resubmit you<br>uploading docum                                                      | tte all required responses AND Submi<br>ur bid at any time up to the published<br>ents as part of your bid, please allow<br>d documents. You will receive an er<br>Your bid has not been subm | I closing date and<br>sufficient time to<br>mail confirmatio | l time. If you an<br>complete the                     | e          |
| Question Response:                     | Complete - REMEMBER TO S                           | UBMIT                                                 | 4                             | may resubmit you<br>uploading docum<br>upload of require<br>bid submission<br>Submit Bid | ur bid at any time up to the published<br>ents as part of your bid, please allow<br>d documents. <b>You will receive an er</b>                                                                | I closing date and<br>sufficient time to<br>mail confirmatio | l time. If you an<br>complete the                     | e          |
|                                        |                                                    | UBMIT                                                 | 4                             | may resubmit you<br>uploading docum<br>upload of require<br>bid submission<br>Submit Bid | ur bid at any time up to the published<br>ents as part of your bid, please allow<br>d documents. <b>You will receive an er</b>                                                                | I closing date and<br>sufficient time to<br>mail confirmatio | I time. If you ar<br>o complete the<br>on upon succes | e          |
| QUESTIONS                              |                                                    |                                                       | P GROUPL                      | may resubmit you<br>upload of require<br>bid extension<br>Submit Bid                     | ur bid at any time up to the published<br>ents as part of your bid, please allow<br>d documents. <b>You will receive an er</b>                                                                | I closing date and<br>sufficient time to<br>mail confirmatio | I time. If you ar<br>o complete the<br>on upon succes | e<br>ssful |
| QUESTIONS<br>QUESTION RESPONSE         | (1 record)                                         |                                                       | (                             | may resubmit you<br>upload of require<br>bid extension<br>Submit Bid                     | ur bid ar any time up to the published<br>ents as part of your bid, please allow<br>d documents. You will receive an er<br>Your bid has not been subm                                         | I closing date and<br>sufficient time to<br>mail confirmatio | I time. If you ar<br>o complete the<br>on upon succes | e<br>ssful |

a. You will need to click the "I Accept and Submit this Bid" button to finalize your submission.

| Submit Bid                                                                                                    | x                                            |
|----------------------------------------------------------------------------------------------------|----------------------------------------------|
| By submitting this bid I acknowledge that I have reviewed the online info<br>bid, that I am authorized to legally bind the company that I represent to<br>and conditions presented. |                                              |
|                                                                                                    | I Do Not Accept I Accept and Submit this Bid |

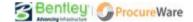

7. Upon successful bid submission you will see your name, date, and time of submission on the Response tab. You will also receive an email with a confirmation code.

| Procure                                                                                                    |                                                    | /ebinar Procurement Site                              |                                  |                                           |                                                          | Johr               | n Smithious <del>•</del> | Log Out |
|----------------------------------------------------------------------------------------------------|----------------------------------------------------|-------------------------------------------------------|----------------------------------|-------------------------------------------|----------------------------------------------------------|--------------------|--------------------------|---------|
|                                                                                                    | Traic                                              |                                                       |                                  |                                           |                                                          | 03/16/2020         | 2:43:19 PM               | PST V   |
| <return bid="" list<="" td="" to=""><td>NUMBER<br/>2019.12.12-3/16/2020 -<br/>Online Version</td><td>TITLE<br/>RFQ - We Play Area<br/>Renovation- East Sound</td><td>PROCESS<br/>One Step<br/>Unsealing</td><td>STATUS<br/>Open for<br/>Bidding</td><td>CLOSES IN<br/>31 days: 21 hours: 20 min<br/>seconds</td><td>utes: 41</td><td></td><td>Help 🕜</td></return> | NUMBER<br>2019.12.12-3/16/2020 -<br>Online Version | TITLE<br>RFQ - We Play Area<br>Renovation- East Sound | PROCESS<br>One Step<br>Unsealing | STATUS<br>Open for<br>Bidding             | CLOSES IN<br>31 days: 21 hours: 20 min<br>seconds        | utes: 41           |                          | Help 🕜  |
| DESCRIPTION BID D                                                                                                    | OCUMENTS CLARIFICATIO                              | NS RESPONSE BIDD                                      | ERS CALE                         | NDAR                                      |                                                          |                    |                          |         |
| Question Response:                                                                                                    | Complete                                           |                                                       |                                  | ou may withdraw<br>vill delete all of you | your bid up to the bid's stated due<br>ur bid responses. | e date and time. V | Vithdrawing you          | r bid   |
|                                                                                                    |                                                    |                                                       |                                  | Withdraw Bid                              | Submitted by John Smithious                              |                    |                          |         |
| QUESTIONS                                                                                                    |                                                    |                                                       |                                  |                                           | Successful                                               | Submis             | sion                     |         |

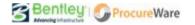

# How do I change submitted documents before the bid closes to bidding?

Submitted bids can only be edited, saved, and re-submitted before a bid closes to bidding.

1. On the bid you want to change, click the "Edit" button in the area above the documents you previously uploaded.

- This will give you access to change the document(s).

| Procure                                        | Maro Bentley W                                     | ebinar Procurement Site                               |                                  |                               |                                                                                             | John            | Smithious <del>•</del> | Log Out |
|------------------------------------------------|----------------------------------------------------|-------------------------------------------------------|----------------------------------|-------------------------------|---------------------------------------------------------------------------------------------|-----------------|------------------------|---------|
| Flocule                                        | vvale benney w                                     | ebiliar i rocurement site                             |                                  |                               |                                                                                             | 03/16/2020      | 2:44:05 PM             | PST V   |
| <return bid="" list<br="" to="">i Bid</return> | NUMBER<br>2019.12.12-3/16/2020 -<br>Online Version | TITLE<br>RFQ - We Play Area<br>Renovation- East Sound | PROCESS<br>One Step<br>Unsealing | STATUS<br>Open for<br>Bidding | CLOSES IN<br>31 days: 21 hours: 19 minu<br>seconds                                          | tes: 55         |                        | Help    |
| DESCRIPTION BID DC                             | CUMENTS CLARIFICATION                              | NS RESPONSE BID                                       | DERS CALE                        | NDAR                          |                                                                                             |                 |                        |         |
| Question Response:                             | Complete                                           |                                                       | w                                | rill delete all of yo         | your bid up to the bid's stated due d<br>ur bid responses.<br>Submitted by John Smithious 3 |                 |                        | bid     |
| QUESTIONS                                      |                                                    |                                                       |                                  |                               |                                                                                             |                 | _                      |         |
| ✤ QUESTION RESPONSE                            | (1 record)                                         |                                                       |                                  |                               |                                                                                             |                 | Į.                     | dit 🔅   |
| REFERENCE NUMBER                               | QUESTION                                           | RESP                                                  | GROUP LABEL                      |                               | ORDER RESPONSE                                                                              |                 |                        |         |
| Jefault Item Group                             |                                                    |                                                       |                                  |                               |                                                                                             |                 |                        |         |
| 1.                                             | Please upload bid package.                         | Ye                                                    | s Default Item Gr                | oup                           | 1 V1 Question Re                                                                            | esponse Doc 1.p | df                     |         |

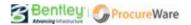

2. Mouse-over the document you want to change and click the "Trash Can" icon to delete the old document.

| Droc                      |                                                    | Webinar Procurement Site                              |                                    |                               |                                                                                                    | John                           | Smithious -     | Log O |
|---------------------------|----------------------------------------------------|-------------------------------------------------------|------------------------------------|-------------------------------|----------------------------------------------------------------------------------------------------|--------------------------------|-----------------|-------|
| Proc                      | ureWare Bentley                                    | vebinar Procurement site                              |                                    |                               |                                                                                                    | 03/16/2020                     | 2:44:11 PM      | PST   |
| Return to Bid List        | NUMBER<br>2019.12.12-3/16/2020 -<br>Online Version | TITLE<br>RFQ - We Play Area<br>Renovation- East Sound | PROCESS<br>One Step<br>Unsealing   | STATUS<br>Open for<br>Bidding | CLOSES IN<br>31 days: 21 hours: 19 n<br>seconds                                                                                                    | ninutes: 48                    |                 | Help  |
| DESCRIPTION               | BID DOCUMENTS CLARIFICATIO                         | ONS RESPONSE BIDE                                     | DERS CALE                          | NDAR                          |                                                                                                    |                                |                 |       |
| Question Res<br>QUESTIONS | ponse: Complete                                    |                                                       | v                                  | rill delete all of you        | our bid up to the bid's stated o<br>r bid responses.<br>submitted by John Smithio                                                                                                    |                                |                 | bid   |
|                           |                                                    |                                                       |                                    |                               |                                                                                                    |                                |                 |       |
| QUESTION RESPO            | NSE (1 record)                                     |                                                       |                                    |                               |                                                                                                    |                                | Cancel          | Save  |
| QUESTION RESPON           | QUESTION                                           | RESPONSE                                              |                                    |                               |                                                                                                    |                                | Cancel          | Save  |
|                           |                                                    |                                                       |                                    |                               | Mous                                                                                                    | o over f                       |                 |       |
| REFERENCE NUMBER          |                                                    | V1 Question                                           | Response Doc 1.<br>e No file chose |                               | An even and the second second s | e-over f<br>e "Trash<br>delete | ile nan<br>Can" | ne    |

3. Click the "Choose File" button to choose the document you want to upload as your response.

| QUESTIONS          |                            |                              |             |
|--------------------|----------------------------|------------------------------|-------------|
| QUESTION RESPO     | NSE (1 record)             |                              | Cancel Save |
| REFERENCE NUMBER   | QUESTION                   | RESPONSE                     |             |
| Default Item Group |                            |                              |             |
| 1.                 | Please upload bid package. | Choose File vo file chosen * |             |

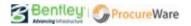

### 4. Click "Save" button to upload and save document(s). NOTE: SAVING CHANGES TO YOUR BID WILL **UNSUBMIT YOUR CURRENT BID** - *YOU MUST RESUBMIT YOUR BID IF YOU EDIT AND SAVE IT*.

|                           |                                                    |                                                       |                                  |                                     |                                                                                                    | lohn                                                              | Smithious -                          | Log    | hut |
|---------------------------|----------------------------------------------------|-------------------------------------------------------|----------------------------------|-------------------------------------|----------------------------------------------------------------------------------------------------|-------------------------------------------------------------------|--------------------------------------|--------|-----|
| Proci                     | ureWare Bentley                                    | Webinar Procurement Site                              |                                  |                                     |                                                                                                    | 03/16/2020                                                        |                                      |        | •   |
| Return to Bid List        | NUMBER<br>2019.12.12-3/16/2020 -<br>Online Version | TITLE<br>RFQ - We Play Area<br>Renovation- East Sound | PROCESS<br>One Step<br>Unsealing | STATUS<br>Open for<br>Bidding       | CLOSES IN<br>31 days: 21 hours: 21 mir<br>seconds                                                                                                    | nutes: 52                                                         |                                      | Hel    | p ( |
| DESCRIPTION               | BID DOCUMENTS CLARIFICATI                          | ONS RESPONSE BIDE                                     | DERS CAI                         | ENDAR                               |                                                                                                    |                                                                   |                                      |        |     |
| Question Resp             | ponse: Incomplete                                  |                                                       | A.                               | may resubmit you<br>uploading docum | tte ell required responses AND Subr<br>ur bid at any time up to the publishe<br>ents as part of your bid, please allo<br>d documents. <b>You will receive an</b><br><b>Your bid has not been subr</b> | ed closing date and<br>w sufficient time to<br>email confirmation | d time. If you are<br>o complete the | e      |     |
| QUESTIONS QUESTION RESPON | NSE (1 record)                                     | RESPONSE                                              |                                  |                                     |                                                                                                    | 62%                                                               | Cance                                | l Save |     |
| Default Item Group        | Question                                           | NEST ON SE                                            |                                  |                                     |                                                                                                    | 02.10                                                             |                                      |        |     |
| 1.                        | Please upload bid package.                         | Be sure to                                            | allow                            |                                     | n time to uploa<br><b>pre</b> the Bid Due                                                                                                    |                                                                   |                                      | Save   | ]   |
| Attention!                |                                                    |                                                       |                                  |                                     | T resubmi                                                                                                    |                                                                   |                                      |        | 23  |
| 🛆 You m                   | ust resubmit your bid in o                         | rder for it to be conside                             |                                  |                                     | ng a chang<br>a submitt                                                                                                    |                                                                   |                                      |        |     |
|                           |                                                    |                                                       |                                  |                                     |                                                                                                    |                                                                   |                                      |        |     |

5. Click "Submit Bid" button to submit your new bid response.

| Procure                                | Mara Bantlay                                       | /ebinar Procurement Site                              |                                  |                                   |                                                                                                    | John                                                         | Smithious <del>•</del>             | Log C | ut |
|----------------------------------------|----------------------------------------------------|-------------------------------------------------------|----------------------------------|-----------------------------------|----------------------------------------------------------------------------------------------------|--------------------------------------------------------------|------------------------------------|-------|----|
| Procure                                | vvale Benney w                                     | ebiliar Procurement site                              |                                  |                                   |                                                                                                    | 03/16/2020                                                   | 2:42:16 PM                         | PST   | ۲  |
| Return to Bid List                     | NUMBER<br>2019.12.12-3/16/2020 -<br>Online Version | TITLE<br>RFQ - We Play Area<br>Renovation- East Sound | PROCESS<br>One Step<br>Unsealing | STATUS<br>Open for<br>Bidding     | CLOSES IN<br>31 days: 21 hours: 21 minu<br>seconds                                                                                                    | utes: 44                                                     |                                    | Hel   |    |
| DESCRIPTION BID DO                     | CUMENTS CLARIFICATIO                               | NS RESPONSE BIDD                                      | ERS CALE                         | NDAR                              |                                                                                                    |                                                              |                                    |       |    |
| <ul> <li>Question Response:</li> </ul> | Complete - REMEMBER TO S                           | UBMIT                                                 | m<br>uj<br>uj                    | nay resubmit yo<br>ploading docum | ete all required responses AND Subm<br>ur bid at any time up to the published<br>nents as part of your bid, please allow<br>ed documents. You will receive an er<br>Your bid has not been subm | d closing date and<br>sufficient time to<br>mail confirmatio | l time. If you are<br>complete the | :     |    |
| QUESTIONS                              |                                                    |                                                       |                                  |                                   |                                                                                                    |                                                              |                                    |       |    |
| ✤ QUESTION RESPONSE                    | (1 record)                                         |                                                       |                                  |                                   |                                                                                                    |                                                              | E                                  | dit 🛱 | 2  |
| REFERENCE NUMBER                       | QUESTION                                           | RESP                                                  | GROUP LABEL                      |                                   | ORDER RESPONSE                                                                                                    |                                                              |                                    |       |    |
| ✓ Default Item Group                   |                                                    |                                                       |                                  |                                   |                                                                                                    |                                                              |                                    |       |    |
|                                        |                                                    |                                                       |                                  |                                   |                                                                                                    |                                                              |                                    |       |    |

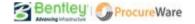

b. You will need to click the "I Accept and Submit this Bid" button to finalize your submission.

| Submit Bid                                                                                                    | ×                                            |
|----------------------------------------------------------------------------------------------------|----------------------------------------------|
| By submitting this bid I acknowledge that I have reviewed the online in<br>bid, that I am authorized to legally bind the company that I represent<br>and conditions presented. |                                              |
|                                                                                                    | I Do Not Accept I Accept and Submit this Bid |

6. Upon successful bid submission you will see your name, date, and time of submission on the Response tab. You will also receive an email with a confirmation code.

|                              |                                                    |                                                       |                                  |                                           |                                                          | John             | Smithious -      | Log Out |
|------------------------------|----------------------------------------------------|-------------------------------------------------------|----------------------------------|-------------------------------------------|----------------------------------------------------------|------------------|------------------|---------|
| Flocun                       |                                                    | vesinar i rocurement site                             |                                  |                                           |                                                          | 03/16/2020       | 2:43:19 PM       | PST 🔻   |
| ∢Return to Bid List<br>■ Bid | NUMBER<br>2019.12.12-3/16/2020 -<br>Online Version | TITLE<br>RFQ - We Play Area<br>Renovation- East Sound | PROCESS<br>One Step<br>Unsealing | STATUS<br>Open for<br>Bidding             | CLOSES IN<br>31 days: 21 hours: 20 min<br>seconds        | utes: 41         |                  | Help 💡  |
| DESCRIPTION BID D            | OCUMENTS CLARIFICATIO                              | ONS RESPONSE BIDD                                     | ERS CALE                         | NDAR                                      |                                                          |                  |                  |         |
| Question Response:           | Complete                                           |                                                       |                                  | ou may withdraw<br>vill delete all of you | your bid up to the bid's stated due<br>ur bid responses. | date and time. W | lithdrawing your | bid     |
|                              |                                                    |                                                       |                                  | Withdraw Bid                              | Submitted by John Smithious                              | 3/16/2020 2:43   | 8:14 PM          | ]       |
| OUESTIONS                    |                                                    |                                                       |                                  |                                           | Successful S                                             | Submis           | sion             |         |

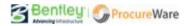

# How do I withdraw a submitted bid before the bid closes to bidding?

Bids can only be withdrawn before a bid closes to bidding.

- 1. On the bid you want to withdraw, click the "Withdraw Bid" button.
  - Note: This button will not appear unless you have successfully submitted a bid *and* the bid has not closed to bidding.

| Procu                         | reWare Bentley                                     | Webinar Procurement Site                              |                    |                                                                                                    | John Smithic      | bus - Log Out |
|-------------------------------|----------------------------------------------------|-------------------------------------------------------|--------------------|----------------------------------------------------------------------------------------------------|-------------------|---------------|
| Procu                         |                                                    | webinal Floculement site                              |                    |                                                                                                    | 03/16/2020 2:45:3 | 6 PM PST 🔻    |
| < Return to Bid List<br>■ Bid | NUMBER<br>2019.12.12-3/16/2020 -<br>Online Version | TITLE<br>RFQ - We Play Area<br>Renovation- East Sound |                    | TUS CLOSES IN<br>en for 31 days: 21 hours: 18 minu<br>ding seconds                                                     | ites: 23          | Help 🕻        |
| DESCRIPTION BII               | D DOCUMENTS CLARIFICATI                            | ONS RESPONSE BIDDI                                    | ERS CALENDAR       | <b>†</b>                                                                                                    |                   |               |
|                               | u are only able t<br>RIOR to the Bio               |                                                       | Ir Bid With        | withdraw your bid up to the bid's stated due<br>e ill of your bid responses.<br>aw Bid<br>ubmitted by John Smithious : |                   | g your bid    |
| V QUESTION RESPON             | NSE (1 record)                                     |                                                       |                    |                                                                                                    |                   | Edit 🌣        |
| REFERENCE NUMBE               | R QUESTION                                         | RESP                                                  | GROUP LABEL        | ORDER RESPONSE                                                                                                    |                   |               |
| 🗉 Default Item Group          |                                                    |                                                       |                    |                                                                                                    |                   |               |
| 1.                            | Please upload bid package.                         | Yes                                                   | Default Item Group | 1 V2 Question R                                                                                                    | esponse Doc 1.pdf |               |
|                               |                                                    |                                                       |                    |                                                                                                    |                   |               |

2. Confirm that you want to withdraw your submitted bid. This will delete all of your bid responses.

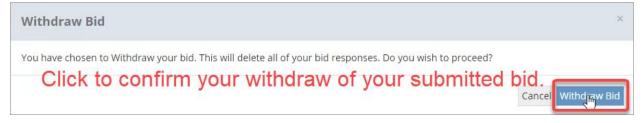

3. Upon successful bid withdrawal, you will see your name, date, and time of withdrawal on the Response tab.

- Note that all prior responses have been deleted.

| Procure                                        | Waro Bentley                                       | Webinar Procurement Site                              |                                  |                                      |                                                                                                    | John                                                          | Smithious 🕶                          | Log C | ut |
|------------------------------------------------|----------------------------------------------------|-------------------------------------------------------|----------------------------------|--------------------------------------|----------------------------------------------------------------------------------------------------|---------------------------------------------------------------|--------------------------------------|-------|----|
| Inocure                                        | vvare sente,                                       |                                                       |                                  |                                      |                                                                                                    | 03/16/2020                                                    | 2:45:48 PM                           | PST   | ۳  |
| <return bid="" list<br="" to="">i Bid</return> | NUMBER<br>2019.12.12-3/16/2020 -<br>Online Version | TITLE<br>RFQ - We Play Area<br>Renovation- East Sound | PROCESS<br>One Step<br>Unsealing | STATUS<br>Open for<br>Bidding        | CLOSES IN<br>31 days: 21 hours: 18 minu<br>seconds                                                                                                    | utes: 11                                                      |                                      | Help  | 0  |
| DESCRIPTION BID DO                             | DCUMENTS CLARIFICATIO                              | ONS RESPONSE BIDD                                     | ERS CALE                         | NDAR                                 |                                                                                                    | 6                                                             |                                      |       |    |
| ▲ Question Response:                           | Incomplete                                         |                                                       | ∆ v                              | Vithdrawn by Jo                      | ohn Smithious 3/16/2020 2:45 I                                                                                                    | PM                                                            |                                      |       |    |
|                                                |                                                    |                                                       | n<br>u<br>b                      | nay resubmit you<br>iploading docume | te all required responses AND Subm<br>r bid at any time up to the publishee<br>ners as part of your bid, please allow<br>d documents. You will receive an er<br>Your bid has not been subm | d closing date and<br>sufficient time to<br>mail confirmation | d time. If you are<br>p complete the | e     |    |

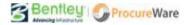